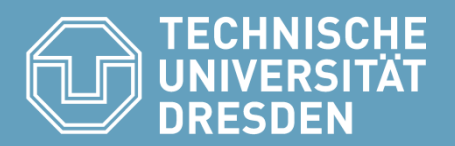

Fakultät Informatik, Institut für Software- und Multimediatechnik, Lehrstuhl für Softwaretechnologie

# Creating Diagrams with R Academic Skills in Computer Science (ASiCS)

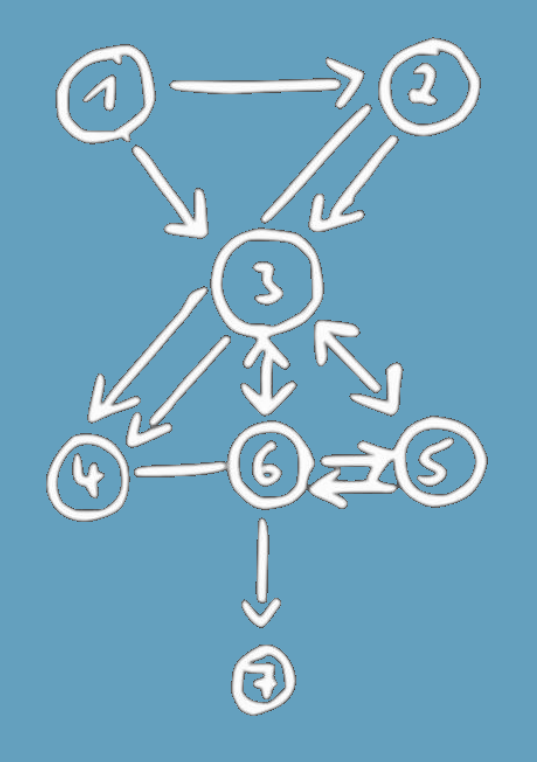

Subjects: **Motivation** What is R? Introduction to R Creating Diagrams with R

Dr.-Ing. Sebastian Götz, 04.06.2015

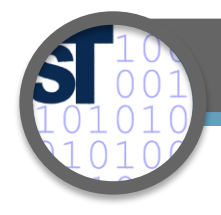

# Literature

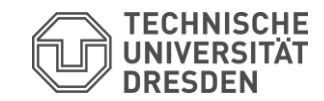

- All material is taken from these two sources:
	- https://stat.ethz.ch/R-manual/
	- http://www.statmethods.net/graphs/scatterplot.html
- Get R here: http://www.r-project.org/

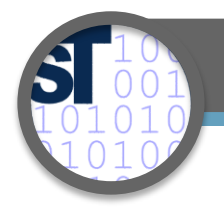

# What you'll learn

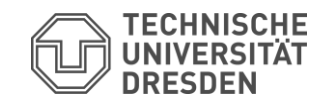

# • You'll learn

- What R is good for.
- How to use R for typical diagrams.
	- Data types (arrays, matrices, data frames)
	- Im-/Export of data
	- Export of diagrams
	- Linecharts, Boxplots, Histograms
	- Linear Regression
	- Heatmaps
	- 3D charts

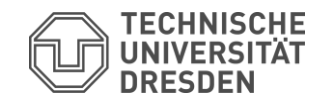

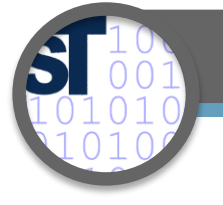

# Motivation

- Why not just use Office?
	- Export of diagrams as image files possible (e.g., PNG, JPG, etc.)
	- **But**, images do not scale!
	- Today, most publications will be read using a device instead of being printed
	- Optimal resolution of image for print becomes secondary
	- Scalable vector graphics get important

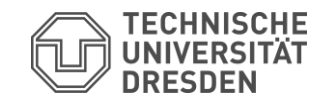

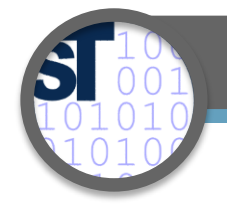

• R is a language and environment for statistical computing and graphics."

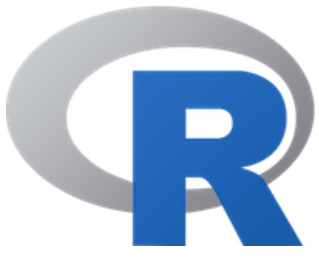

- Developed at Bell Laboratories by John Chambers and colleagues
- With R, you can analyze and visualize your data.
- R is open source and highly extensible
- R is available for almost all platforms

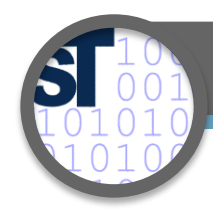

# Introduction to R

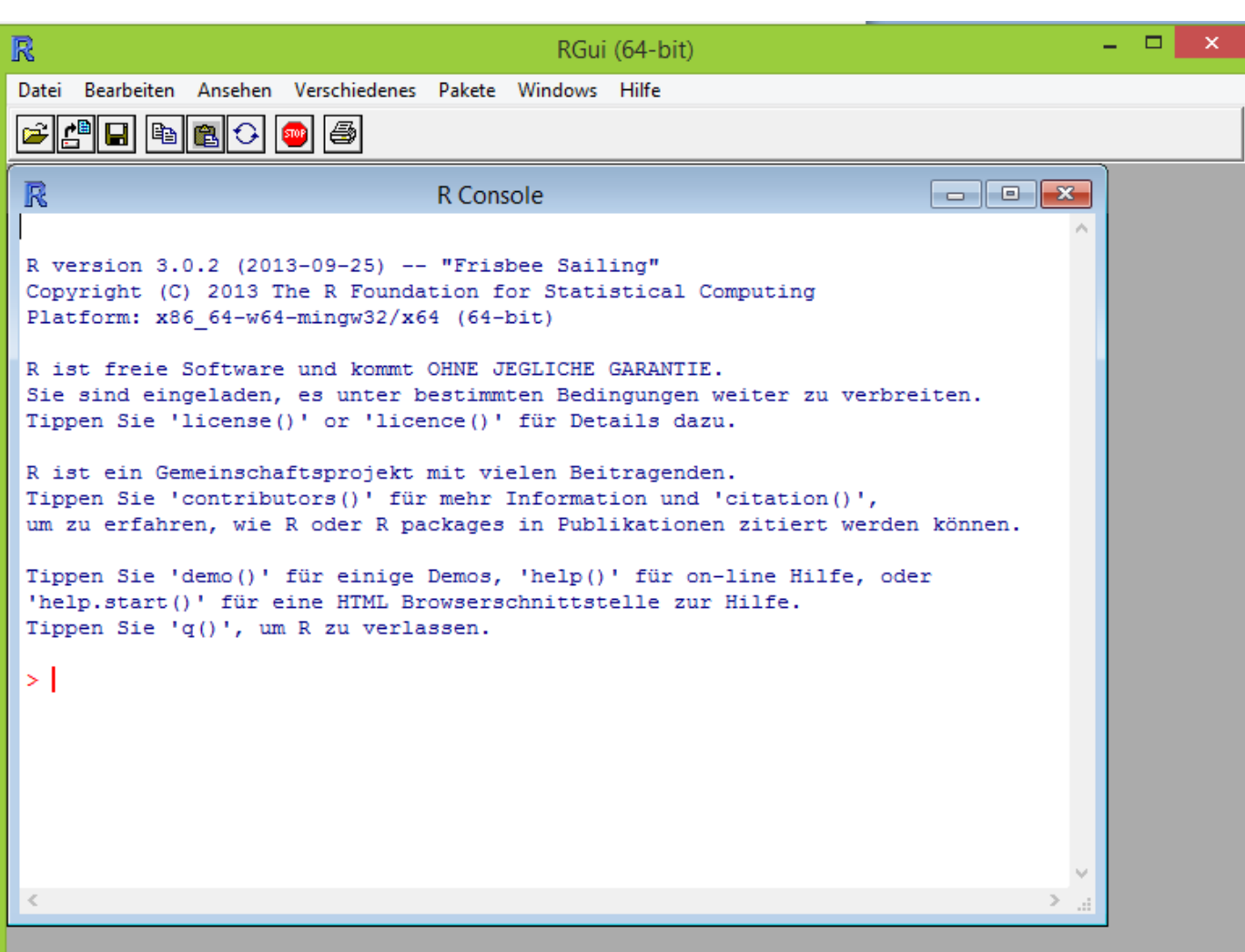

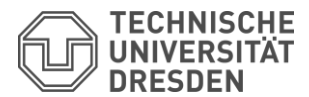

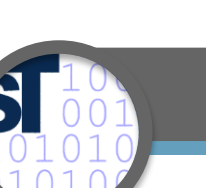

# Introduction to R

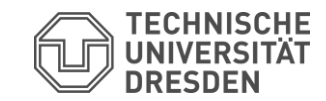

7

• R is used by commands and has it's own language

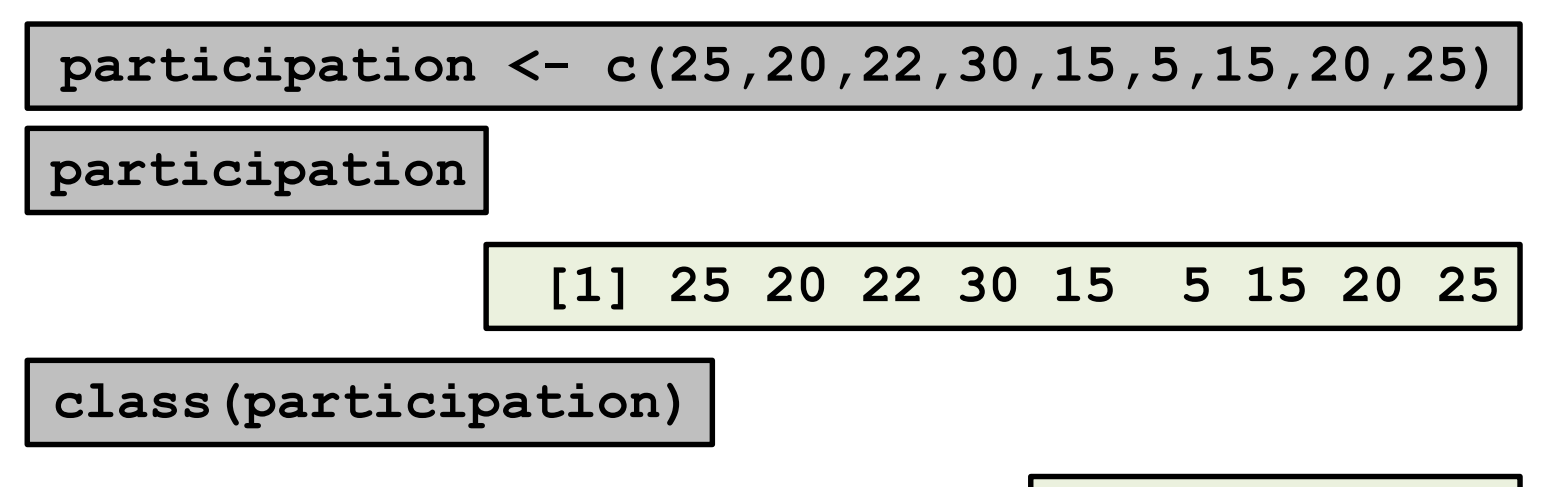

**[1] "numeric"**

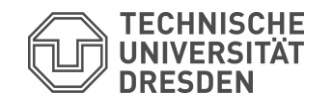

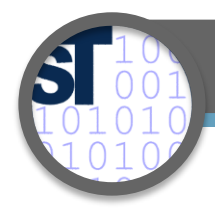

# Introduction to R

# **participation <- c(25,20,22,30,15,5,15,20,25)**

# **plot(participation)**

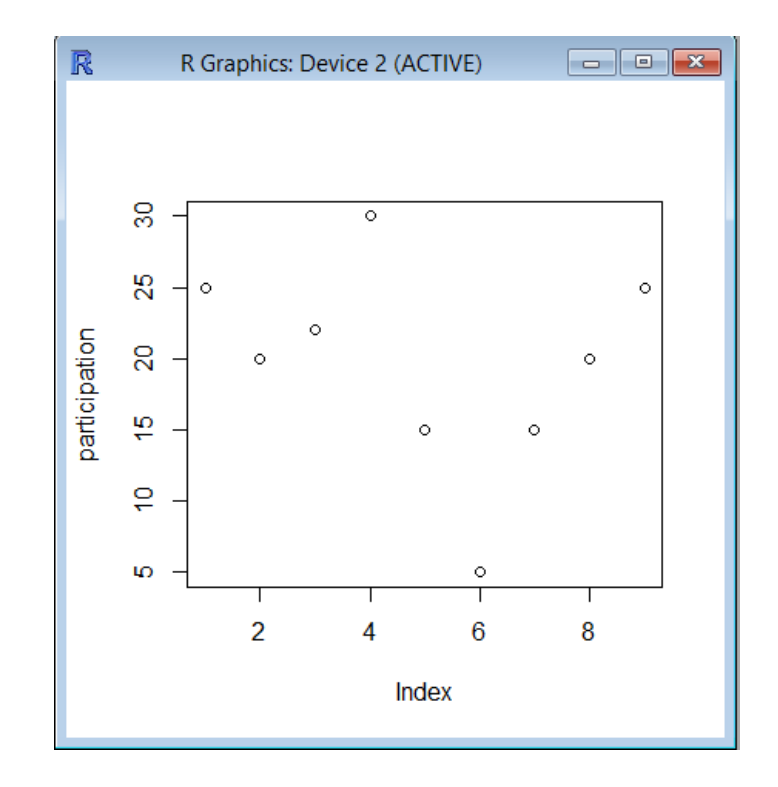

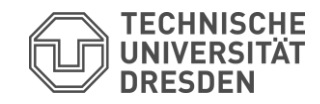

9

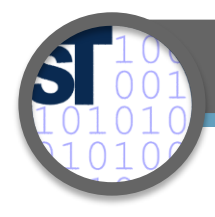

# Introduction to R

# **participation <- c(25,20,22,30,15,5,15,20,25)**

plot(participation, type= $n!$ <sup>"</sup>)

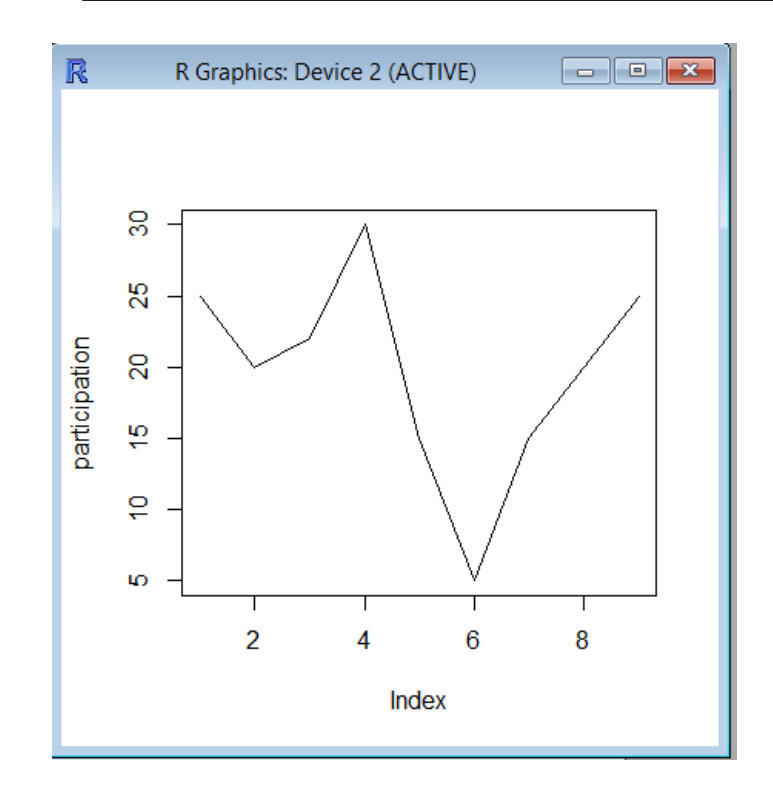

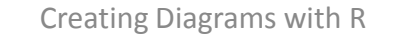

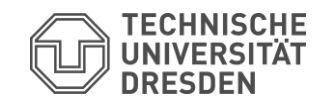

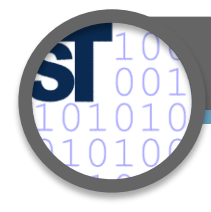

# Introduction to R

# **participation <- c(25,20,22,30,15,5,15,20,25)**

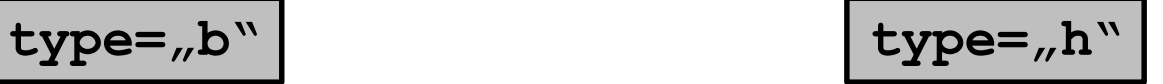

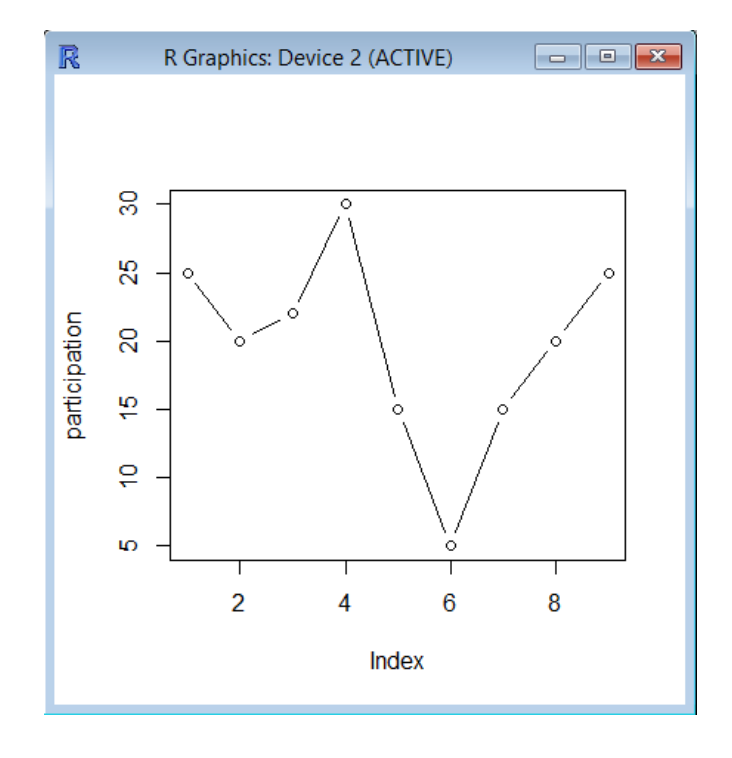

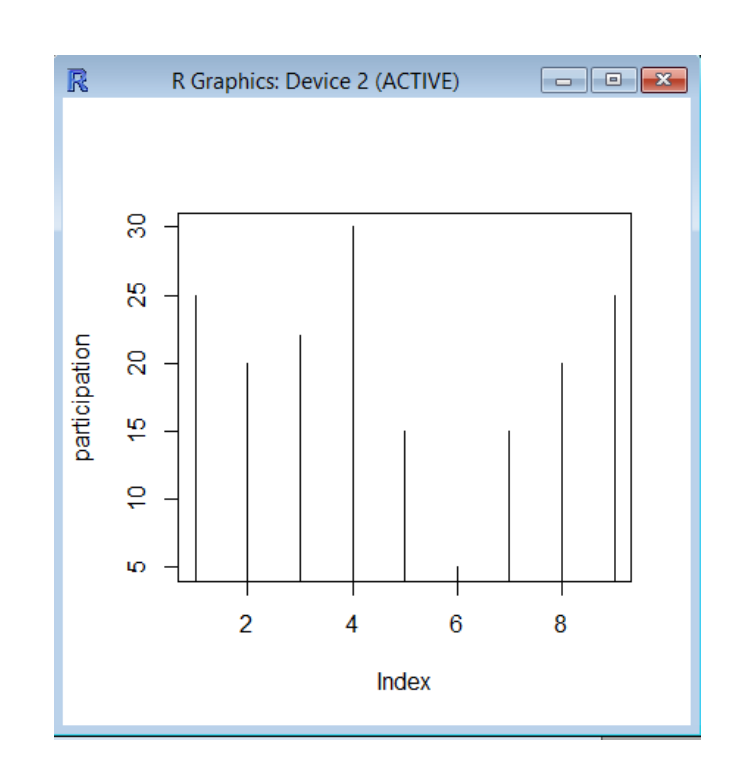

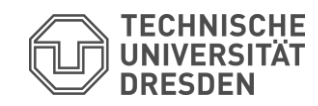

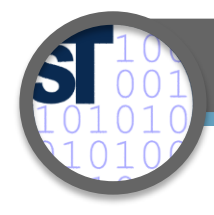

# Introduction to R

# **participation <- c(25,20,22,30,15,5,15,20,25)**

# **?plot**

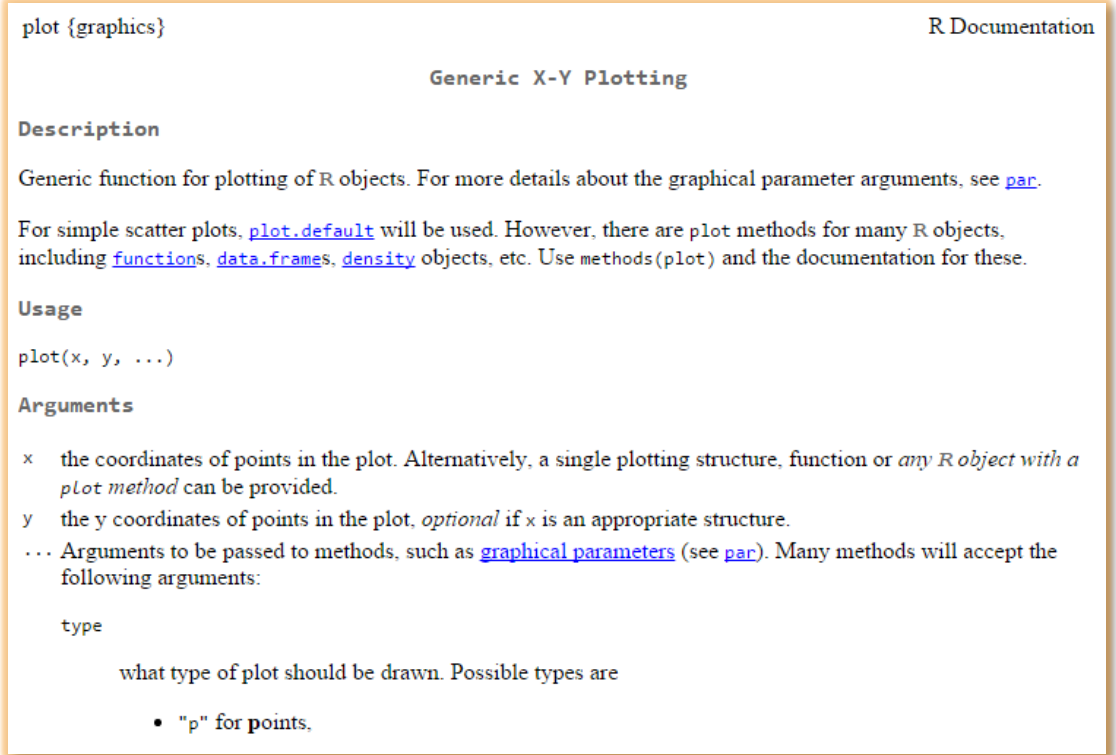

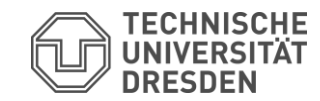

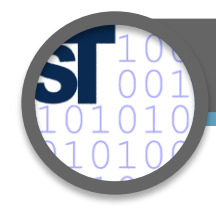

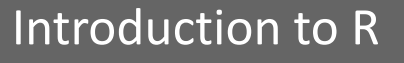

# **participation <- c(25,20,22,30,15,5,15,20,25)**

 $plot(particleization, type=$ <sup>1</sup>,  $i$ ,  $col=$ <sub>1</sub> $red$ <sup>n</sup>,  $x$ lab="Lecture",  $y$ lab="Participants")

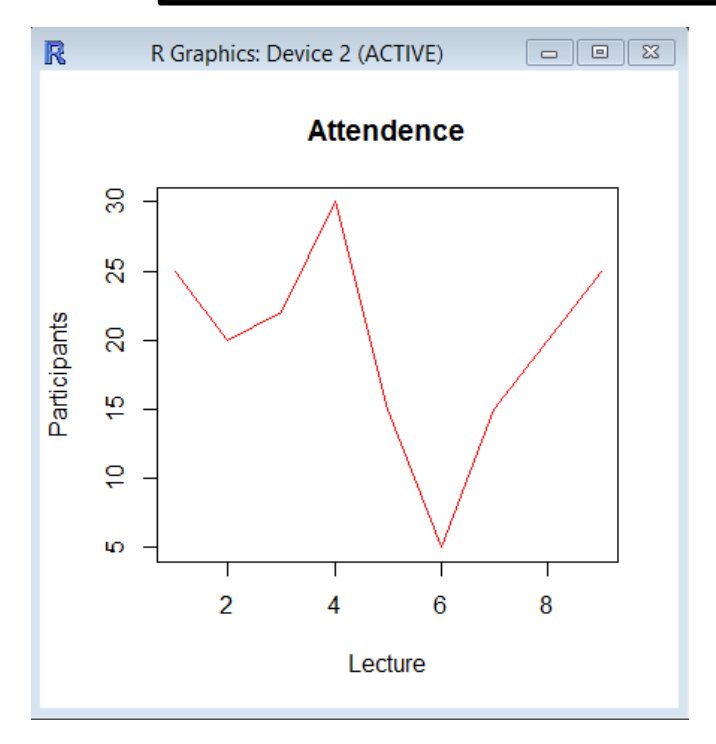

**title("Attendence")**

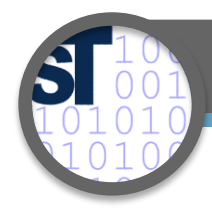

# Introduction to R

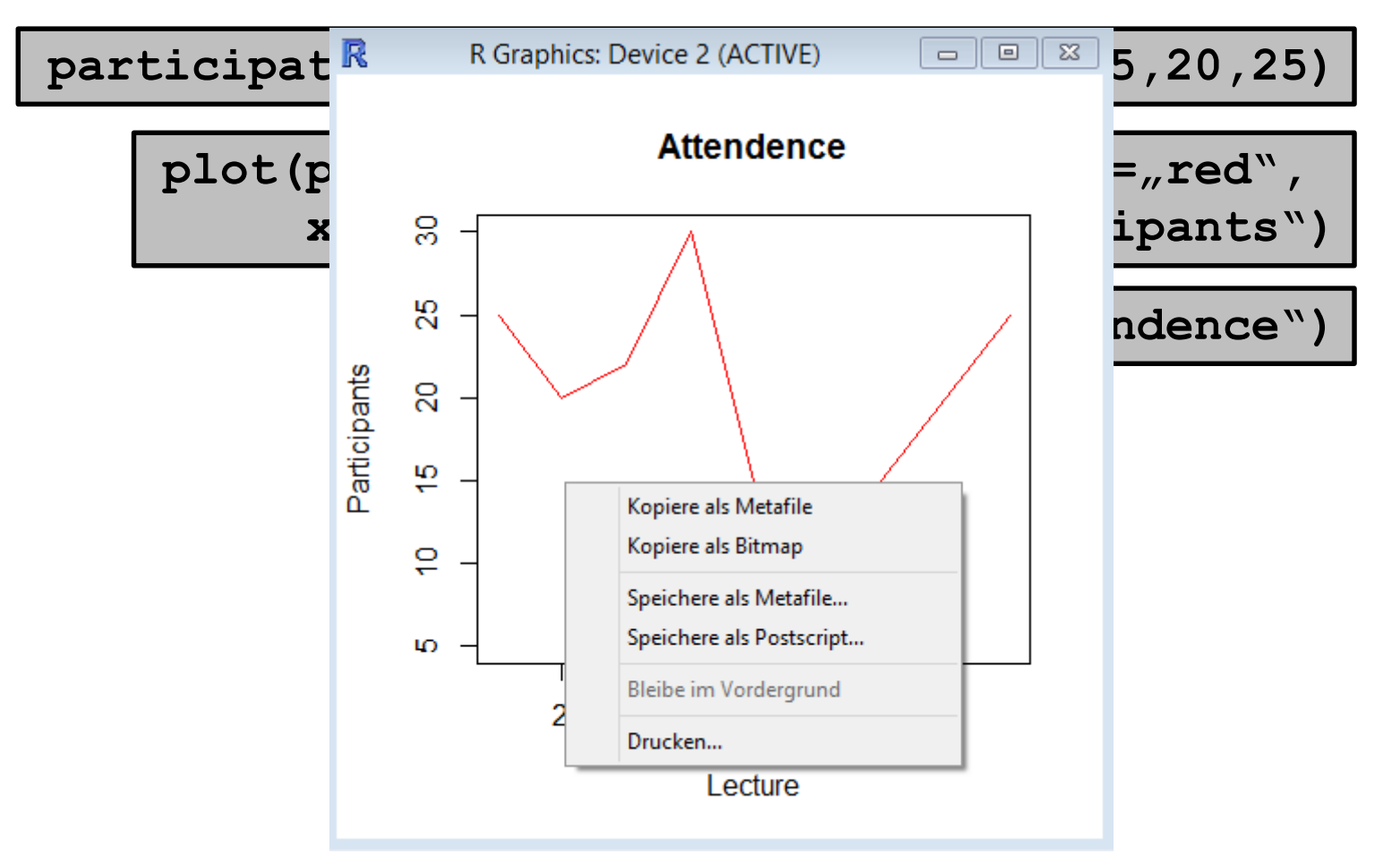

13

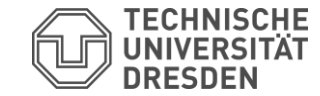

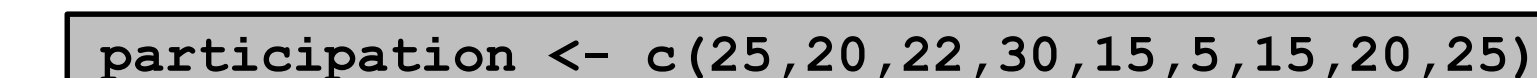

**pdf()**

 $plot(particleization, type=$ <sup>1</sup>,  $1$ <sup>n</sup>,  $col=$ <sub>n</sub> $red$ <sup>n</sup>, **xlab**=",Lecture", ylab=",Participants")

**title("Attendence")**

**dev.off()**

- Rplots.pdf created in home folder.
- Sometimes important for right scaling.

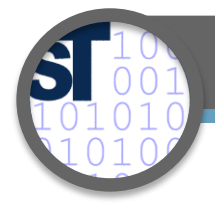

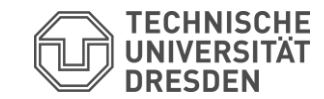

• All relevant data for a boxplot!

**participation <- c(25,20,22,30,15,5,15,20,25)**

**summary(participation)**

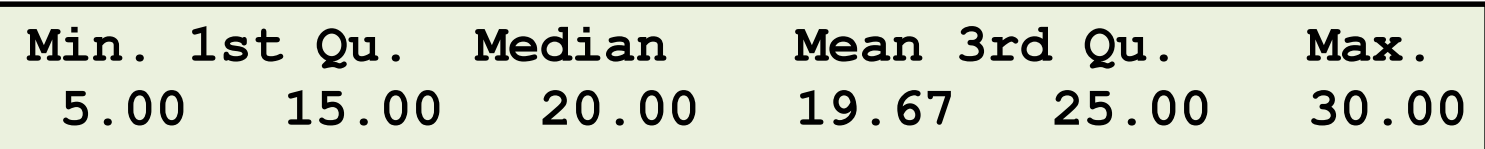

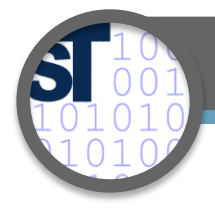

# Introduction to R

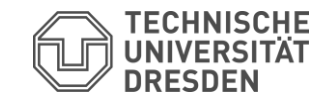

16

# • To draw a boxplot, use **boxplot**

**participation <- c(25,20,22,30,15,5,15,20,25)**

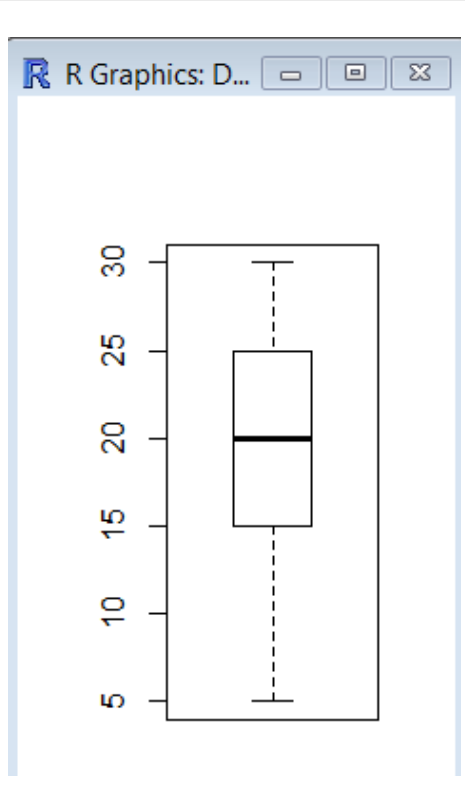

**boxplot(participation)**

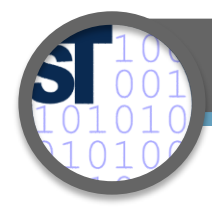

# Introduction to R

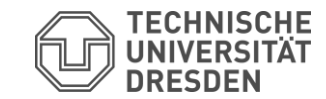

17

# • To draw a histogram, use **hist**

# **participation <- c(25,20,22,30,15,5,15,20,25)**

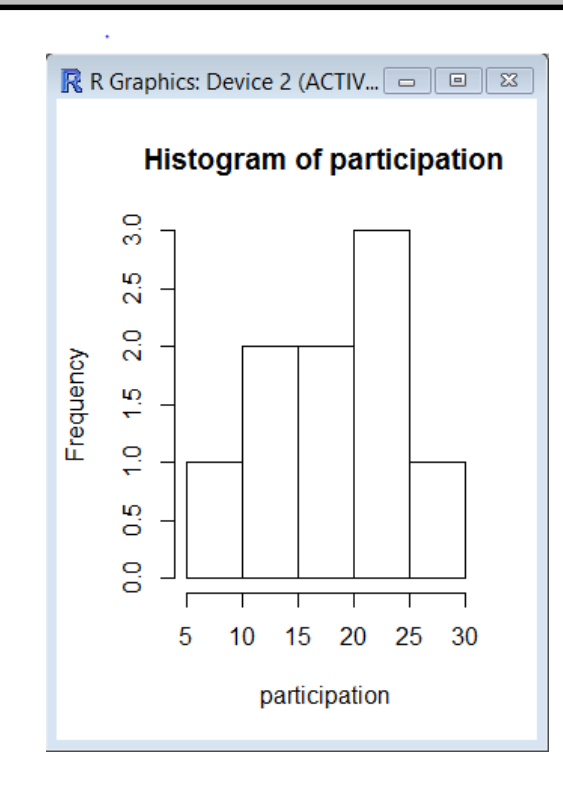

**hist(participation)**

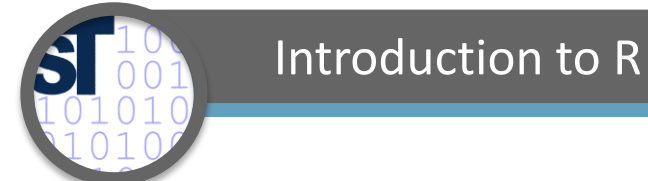

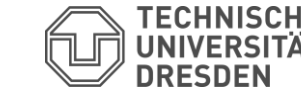

• How to estimate future participation?  $\rightarrow$  Linear Regression!

**participation <- c(25,20,22,30,15,5,15,20,25)**

 $m \leq -\ln(\text{partition} \sim \text{seq}(1:9))$ 

**m**

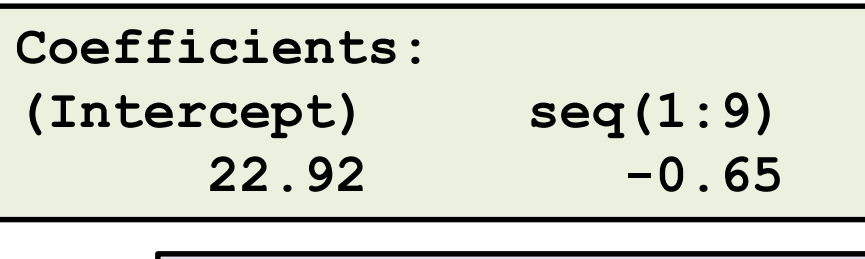

$$
f(x) = -0.65x + 22.92
$$

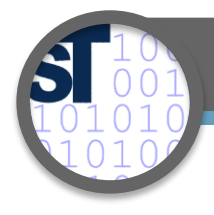

# Introduction to R

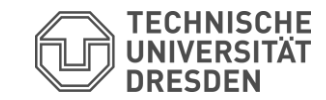

• Number generating functions

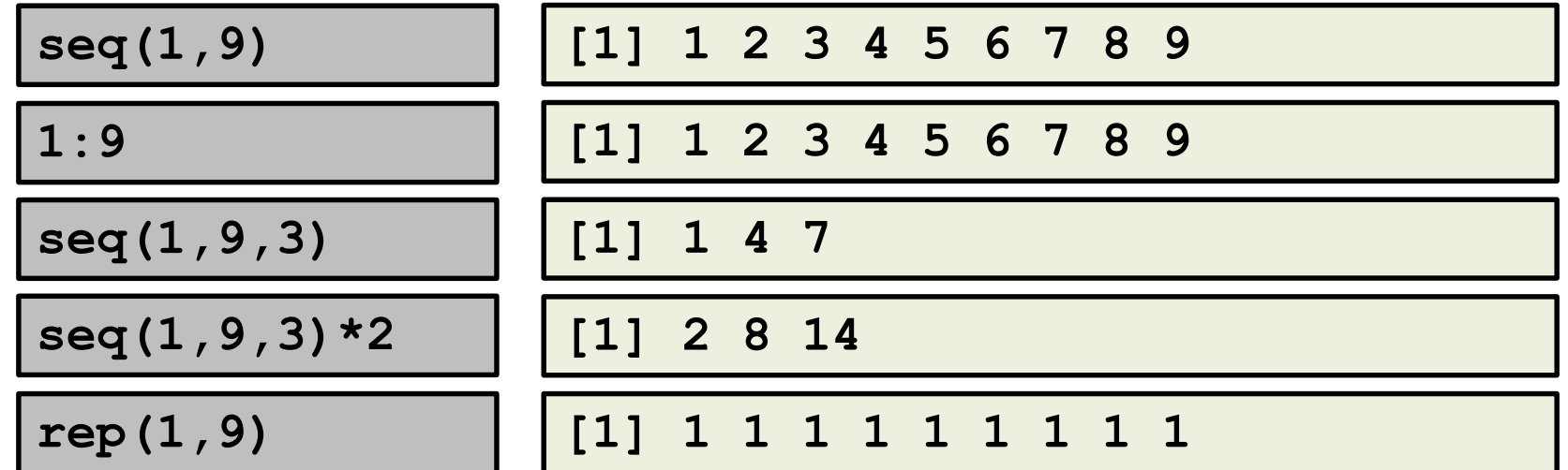

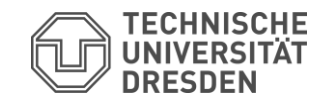

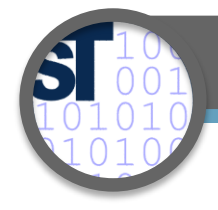

### Introduction to R

# **participation <- c(25,20,22,30,15,5,15,20,25)**

 $m \leq -\ln(\text{partition} \sim \text{seq}(1:9))$ 

**summary(m)**

```
Residuals:
   Min 1Q Median 3Q Max 
-14.017 -3.367 1.033 2.733 9.683 
Coefficients:
          Estimate Std. Error t value Pr(>|t|) 
(Intercept) 22.9167 5.5099 4.159 0.00425 **
seq(1:9) -0.6500 0.9791 -0.664 0.52803 
---
Signif. codes: 0 '***' 0.001 '**' 0.01 '*' 0.05 '.' 0.1 ' ' 1
Residual standard error: 7.584 on 7 degrees of freedom
Multiple R-squared: 0.05923, Adjusted R-squared: -0.07517 
F-statistic: 0.4407 on 1 and 7 DF, p-value: 0.528
```
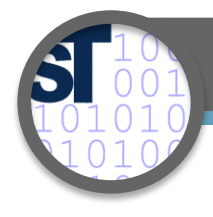

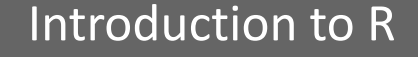

# **participation <- c(25,20,22,30,15,5,15,20,25)**

**m <- lm(participation ~ seq(1:9))**

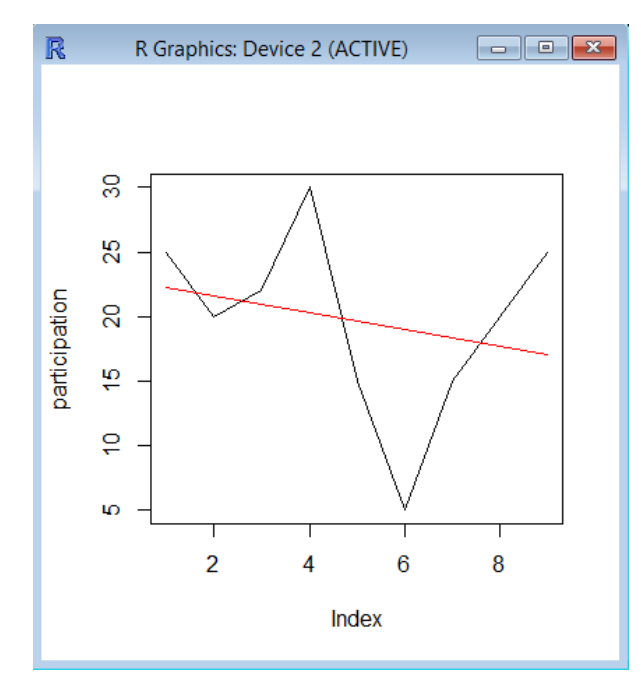

**c <- coef(m)**

 $f \leftarrow$  function(x)  $c[2]*x + c[1]$ 

plot(participation, type= $n$ b")

 $lines(f(seq(1:9))$ ,  $col=$ <sub>n</sub> $red"$ )

 $\rightarrow$  Looks more like a 3<sup>rd</sup> grade polynomial

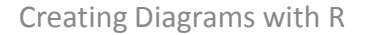

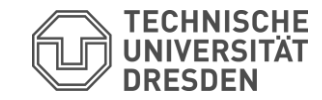

22

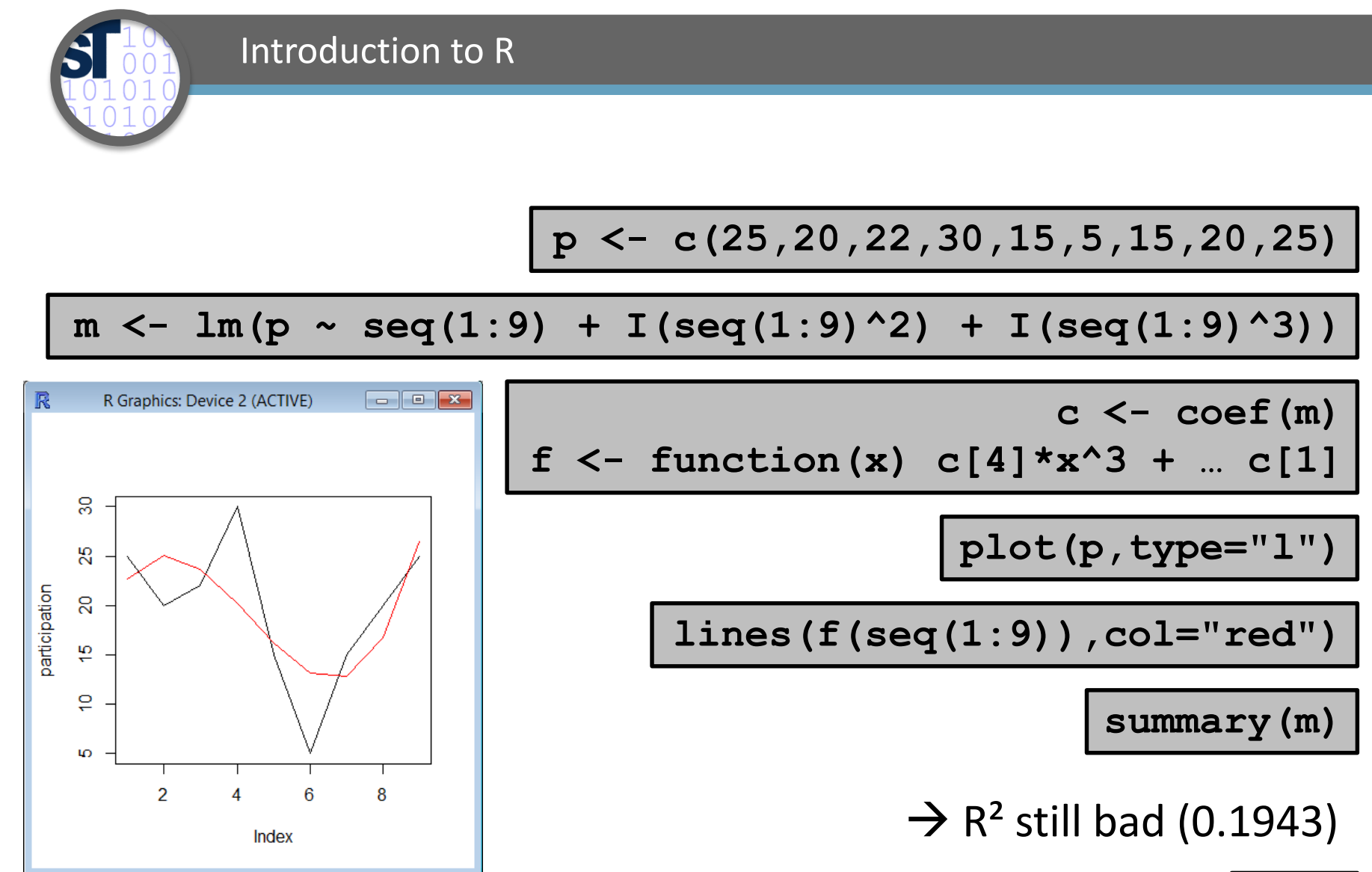

**?nls**

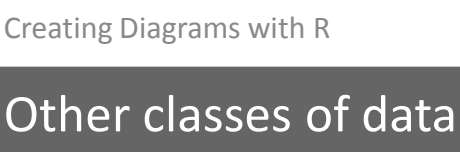

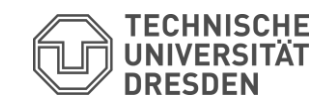

- By now, we only worked with a simple numeric array
- R offers more:
	- Data frames
	- Matrices

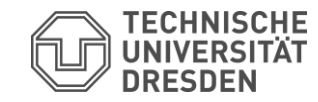

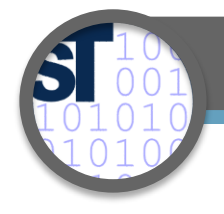

### Data Import

- Often, you want to process data collected somewhere else
- Store it as a comma separated value file

**data <- read.csv("radix.csv",sep=":",dec=".")**

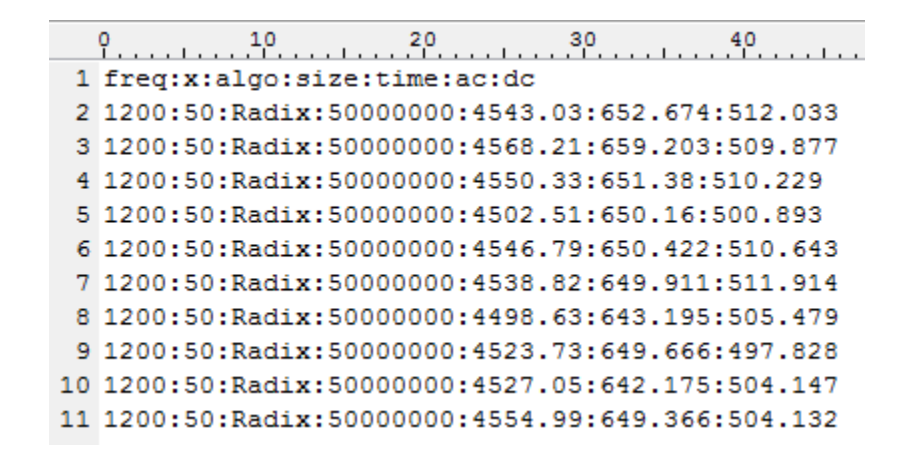

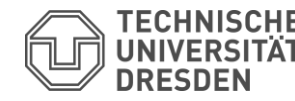

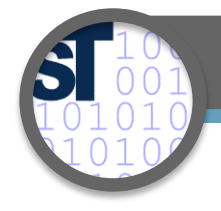

• Imported data has more structure than a typical array

**data <- read.csv("radix.csv",sep=":",dec=".")**

**class(data)**

**[1] "data.frame"**

**summary(data)**

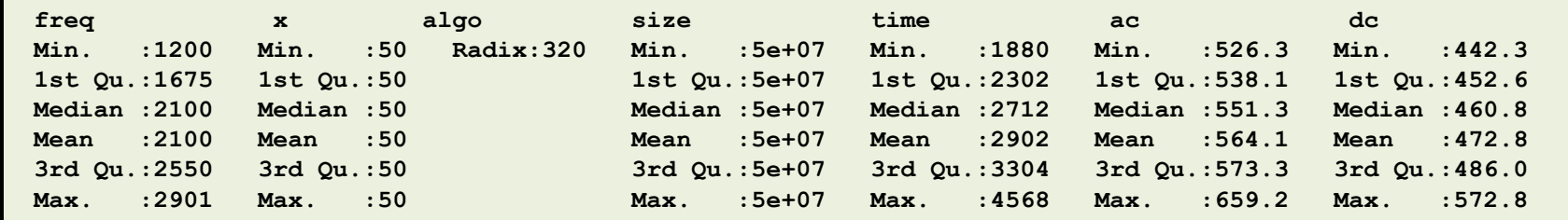

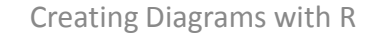

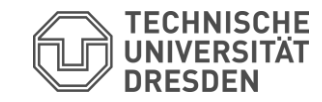

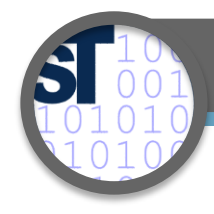

# Data Import

**plot (data )**

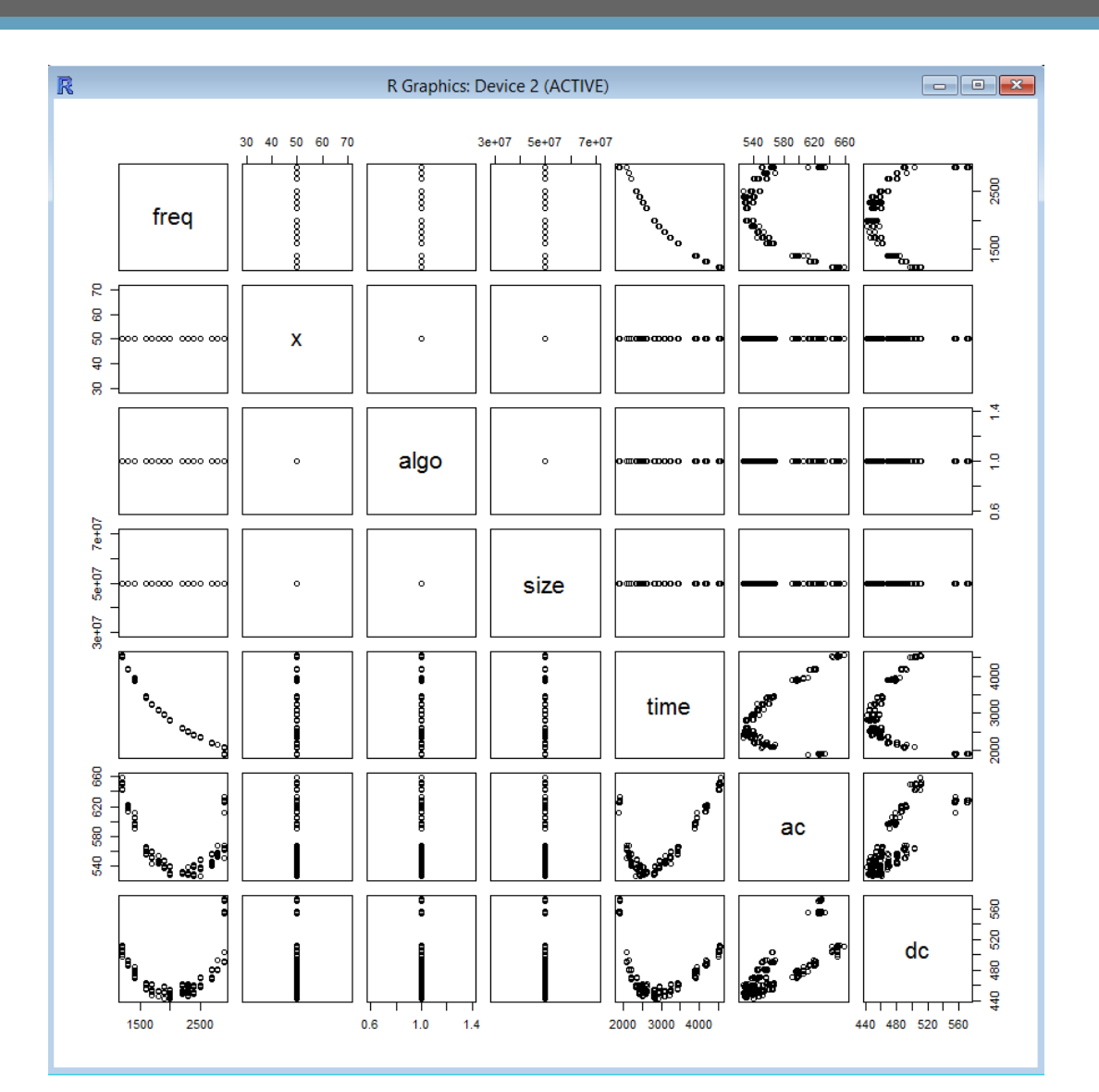

26

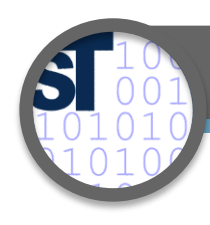

# Data Import

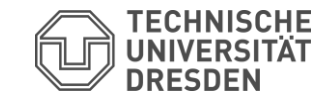

#### 27

**plot(data\$dc~data\$freq) boxplot(data\$dc~data\$freq)**

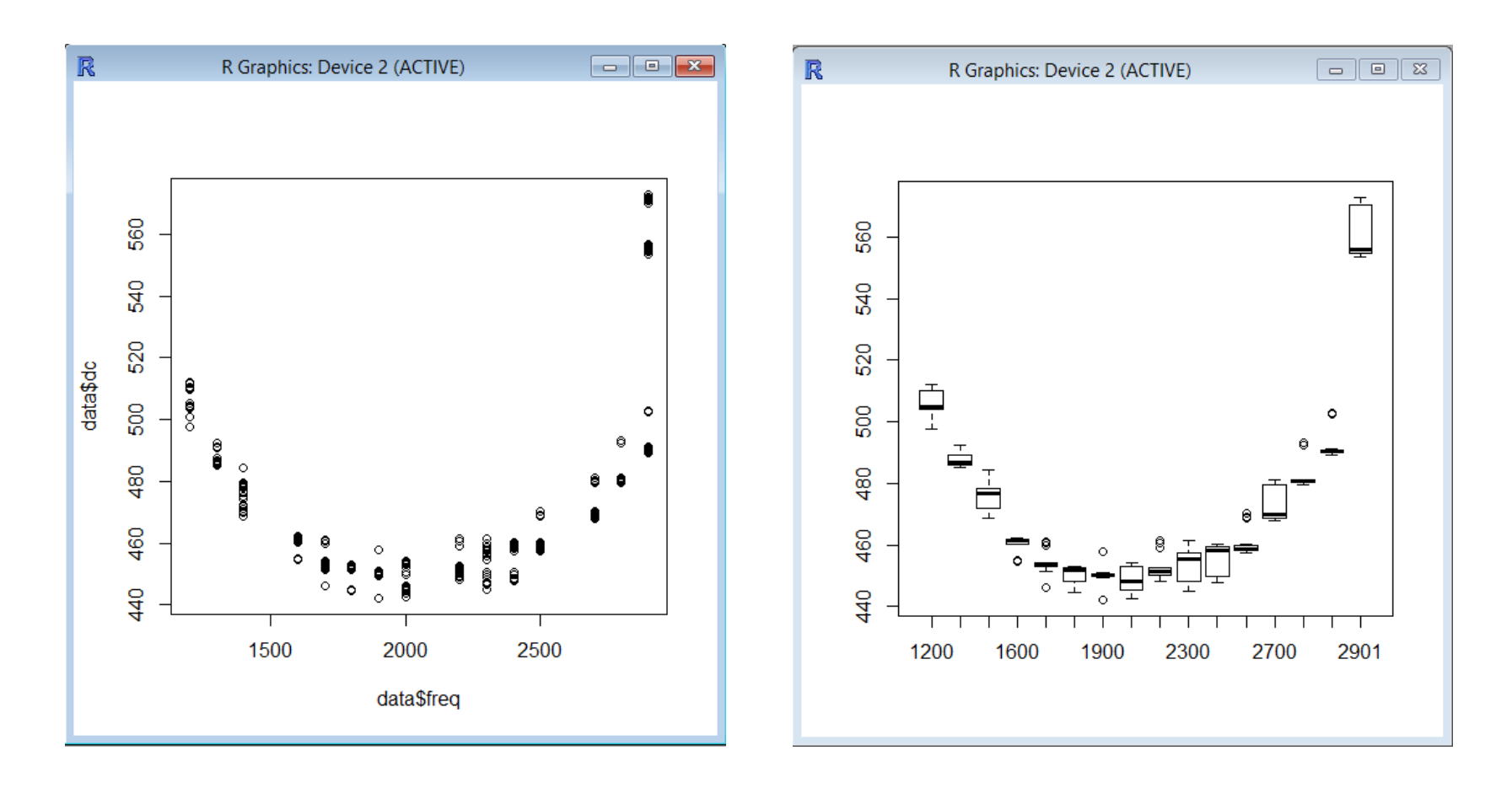

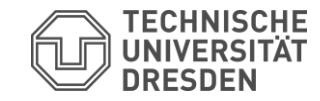

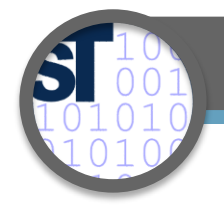

• Often, prefixing is boilerplate as only one dataset is in use

**data <- read.csv("radix.csv",sep=":",dec=".")**

**attach(data)**

**boxplot(dc~freq)**

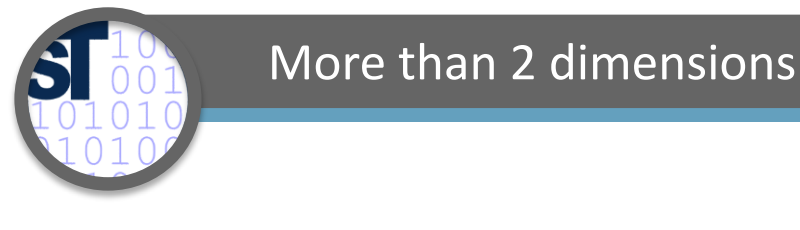

• What if you want to compare more than 2 dimensions?

**library(scatterplot3d)**

**scatterplot3d(data\$freq,data\$dc,data\$time)**

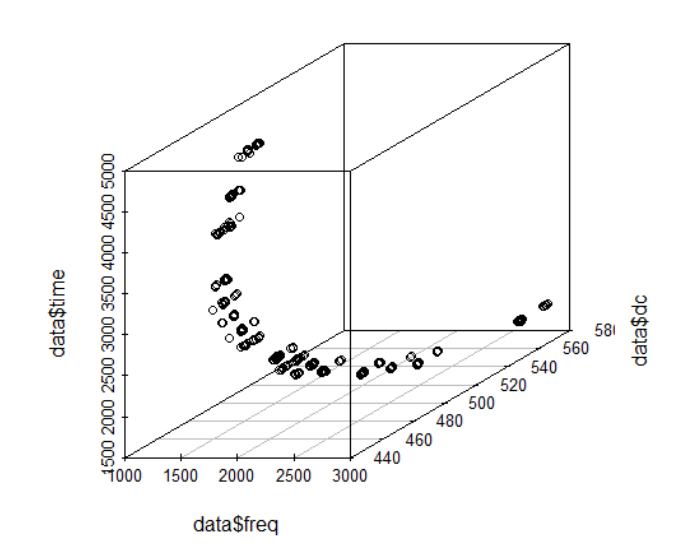

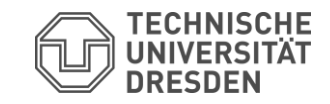

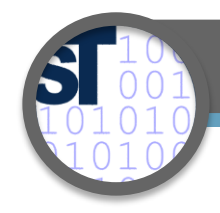

# More than 2 dimensions

**library(scatterplot3d)**

**s3d <- scatterplot3d(data\$freq,data\$dc,data\$time)**

**fit <- lm(data\$time ~ data\$freq+data\$dc)**

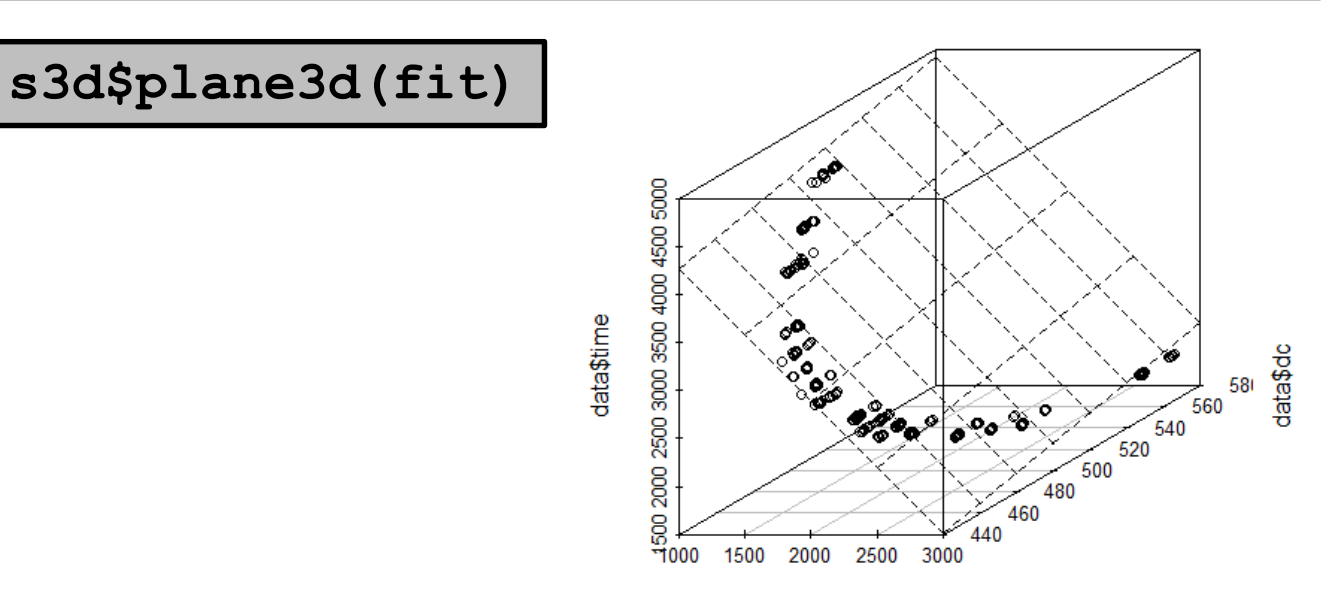

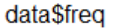

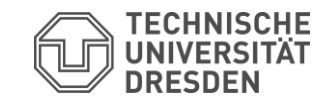

31

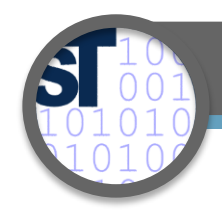

# More than 2 dimensions

**library(scatterplot3d)**

**s3d <- scatterplot3d(data\$freq,data\$dc,data\$time,** highlight.3d=TRUE, type=<sub>n</sub>h", pch=16)

**fit <- lm(data\$time ~ data\$freq+data\$dc)**

s3d\$plane3d(fit, col=,blue")

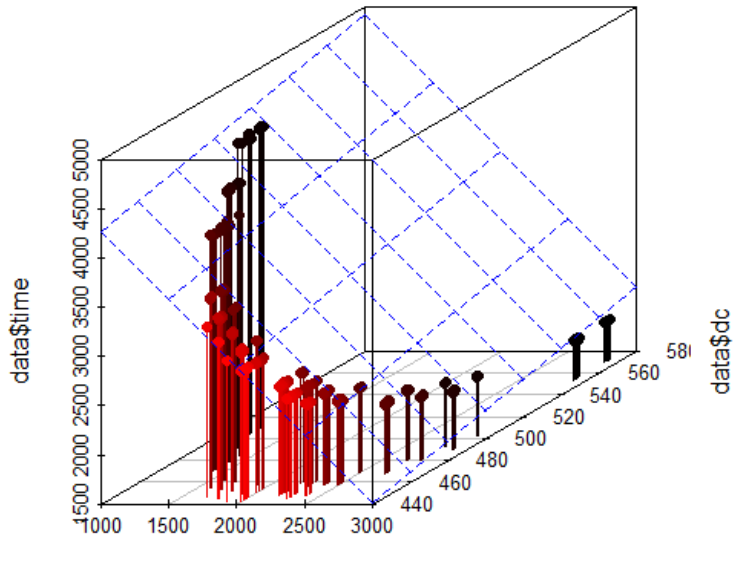

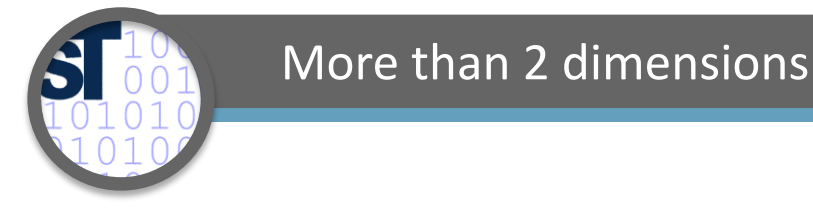

• Are there alternatives?

**library(rgl)**

**plot3d(data\$freq,data\$dc,data\$time,size=10)**

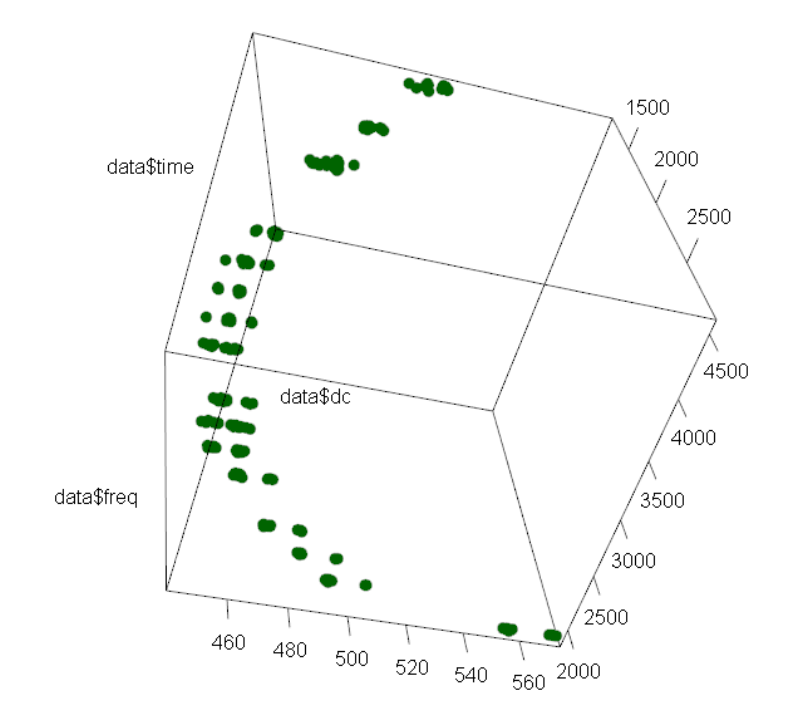

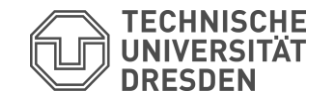

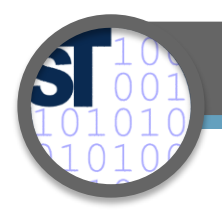

# More than 2 dimensions

- Are there alternatives?
- Visualization as heatmap
- 2 of 3 dimensions are axis
- The 3rd dimension is encoded as color
- Heatmaps work on matrices instead of data frames!

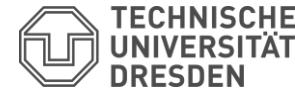

33

**AC Energy [J] of** TPC-H Query 22

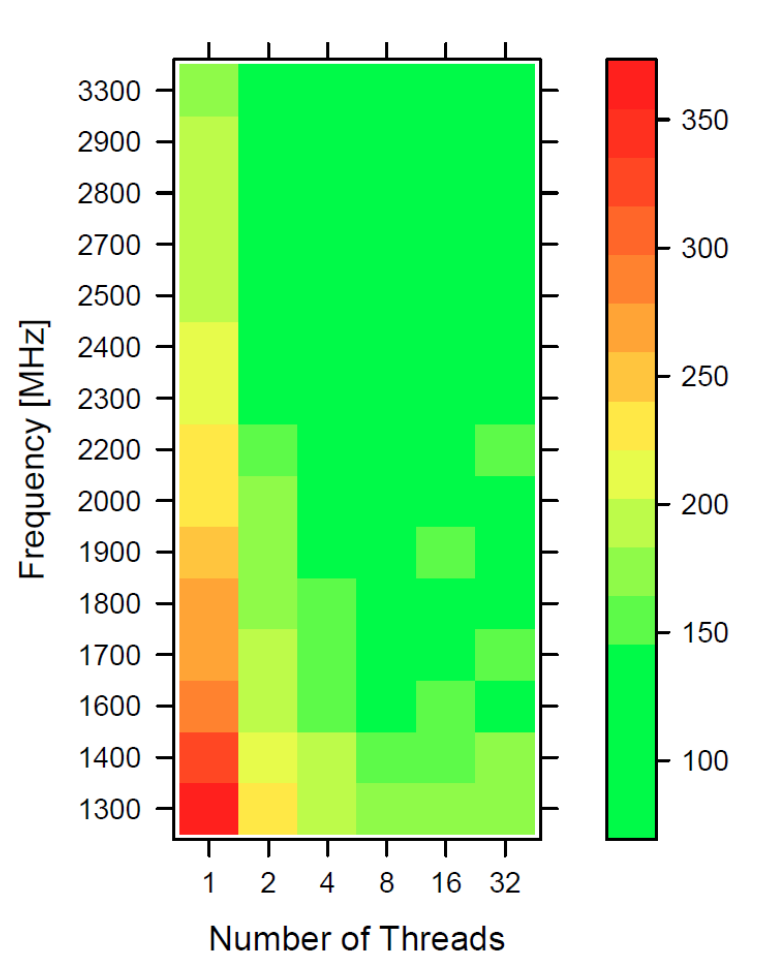

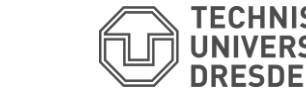

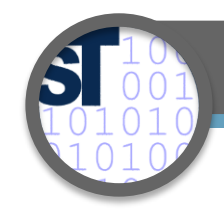

# More than 2 dimensions

```
library(lattice)
library(RColorBrewer)
```

```
my_palette <- colorRampPalette(
    c("green", "yellow", "orange", "brown", 
      "red", "black"))(n = 299)
levelplot(mat,col.regions=my_palette,
          main="XXX",
          ylab="Frequency [MHz]",
          xlab="MaxTime",
          axes=FALSE)
```
• How to get the matrice **mat**?

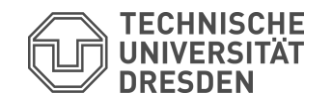

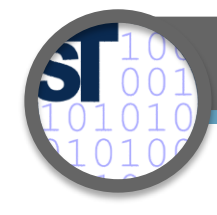

# Working with data.frames

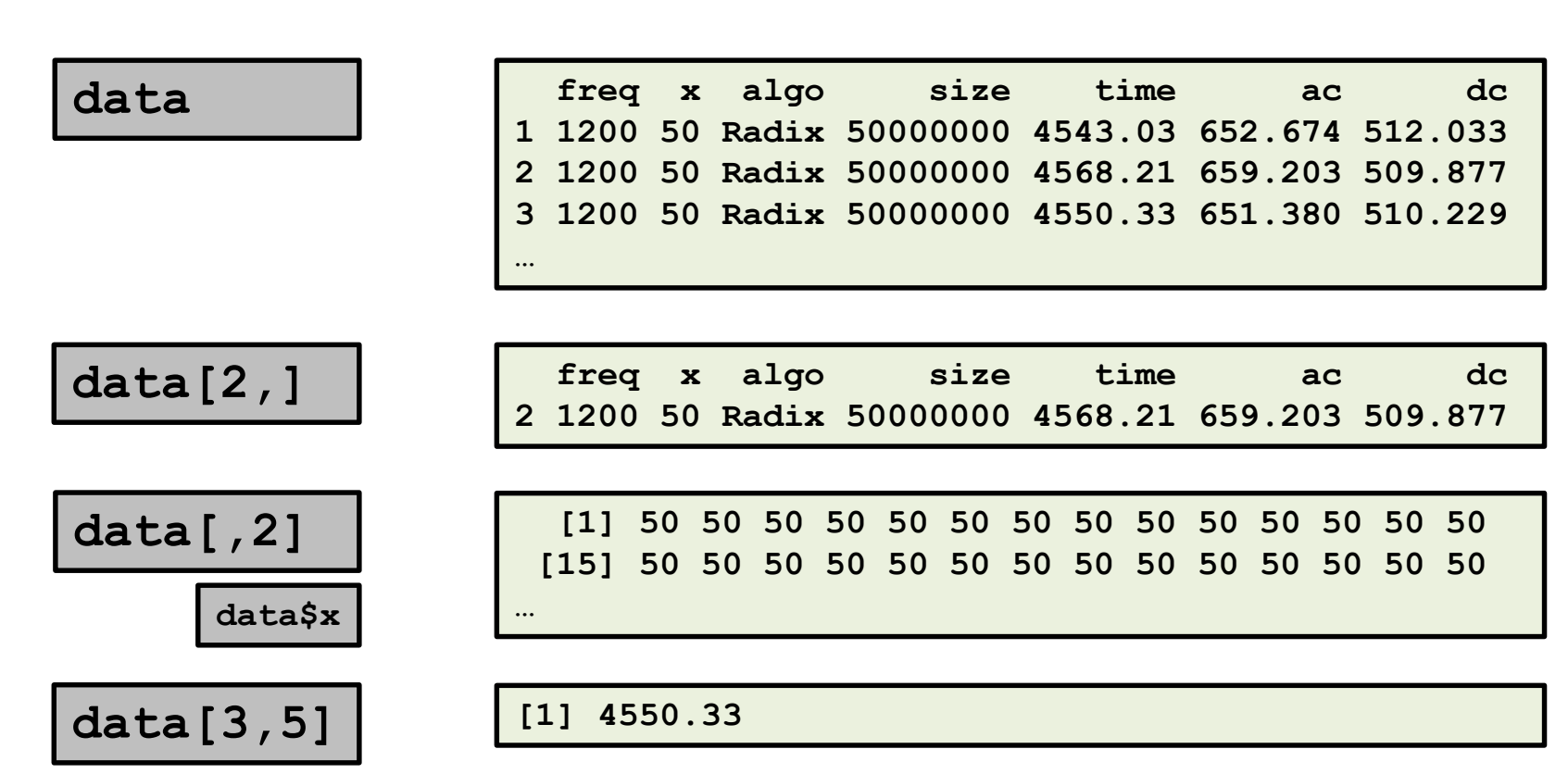

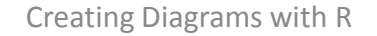

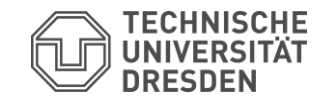

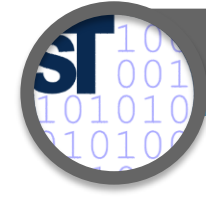

**m**

## Working with matrices

# **m <- matrix(c(1,2,3,4,5,6),nrow=2,ncol=3)**

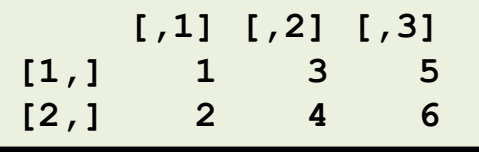

```
m <- matrix(nrow=7,ncol=16)
ct <- 0
for(nt in c(2000,2500,3000,3500,4000,4500,5000)) 
{
  ct <- ct+1
  ci <- 0
  for(f in c(1200,1300,1400,1600,1700,1800,1900,2000,2200,2300,2400, 
             2500,2700,2800,2900,2901)) 
  { 
    ci <- ci+1
    d <- data[data$freq==f,]
    x <- nrow(d[d$time<nt,])
    m[ct,ci] <- x
  }
}
```
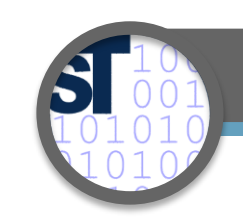

## Working with matrices

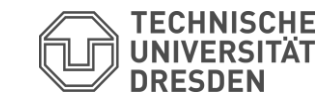

**colnames(m) <- c(1200,1300,1400,1600,1700,1800, 1900,2000,2200,2300,2400,2500,2700,2800,2900,3300)**

**rownames(m) <- c("<2", "<2.5", "<3", "<3.5", "<4", "<4.5", "<5")**

**m**

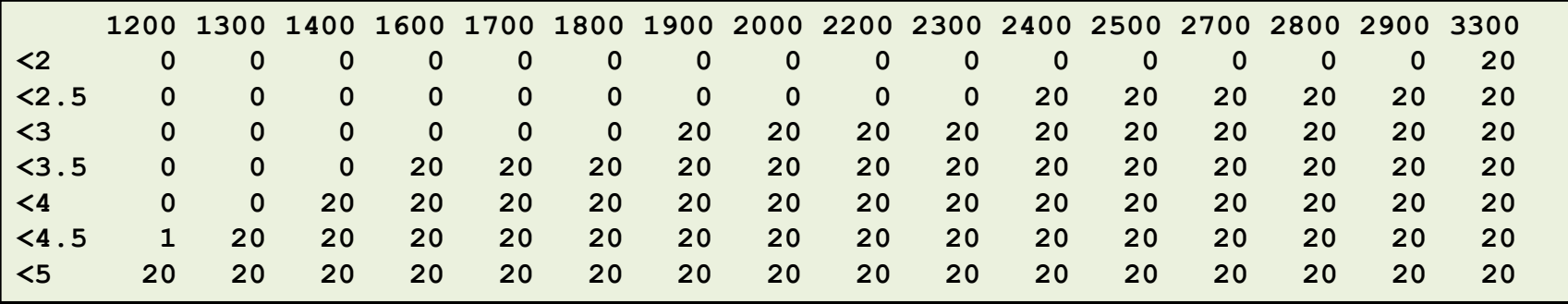

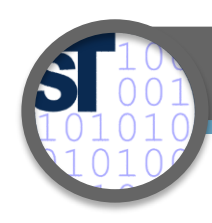

# Working with matrices

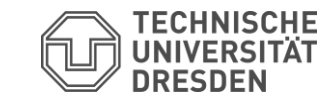

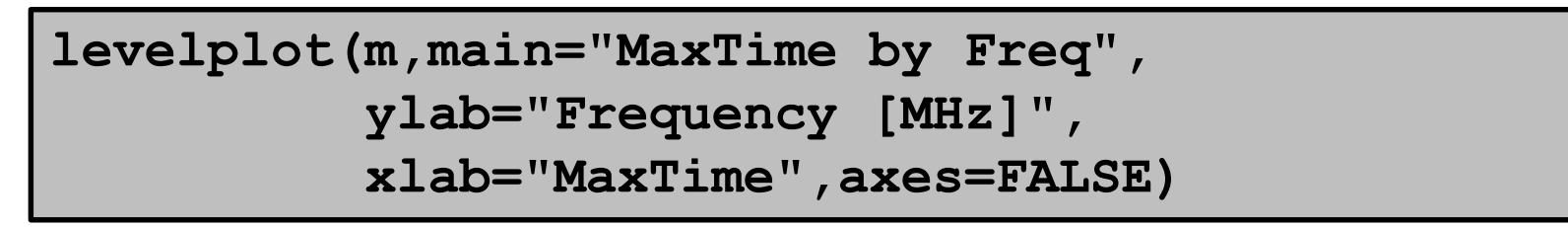

### **MaxTime by Freq**

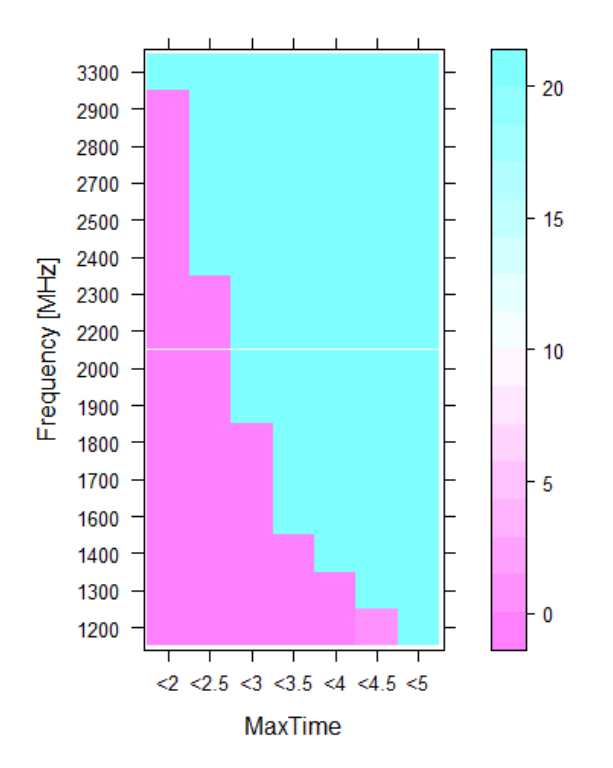

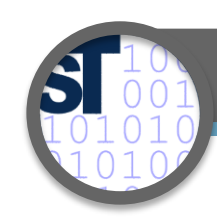

# Working with matrices

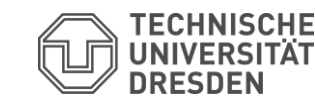

# heatmap(m,Colv=NA, Rowv=NA, **xlab="Frequency [MHz]", ylab="MaxTime")**

 $5 - 5$ 

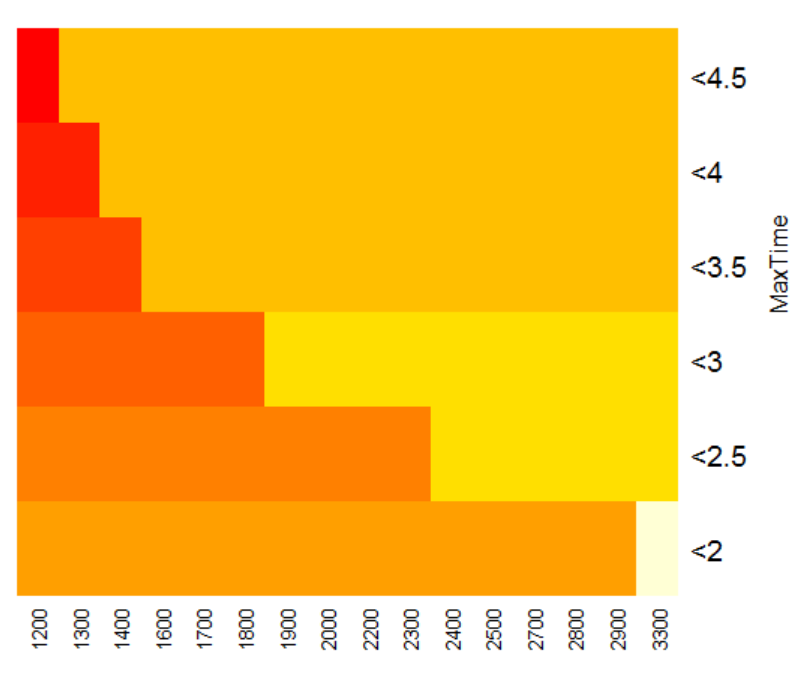

**Frequency [MHz]** 

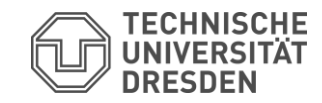

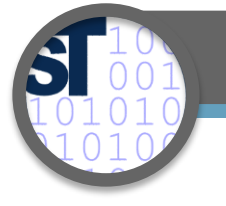

# Outlook

- There's a lot more you can do with R
	- Statistics (e.g., ?anova, ?kruskal.test, …)
	- More types of diagrams
	- Many libraries